Scilab Manual for Signals and Systems by Prof Manisha Joshi Electronics Engineering  $VESIT<sup>1</sup>$ 

> Solutions provided by Vivek Goklani Electronics Engineering VESIT

> > May 18, 2024

<sup>1</sup>Funded by a grant from the National Mission on Education through ICT, http://spoken-tutorial.org/NMEICT-Intro. This Scilab Manual and Scilab codes written in it can be downloaded from the "Migrated Labs" section at the website http://scilab.in

### **Contents**

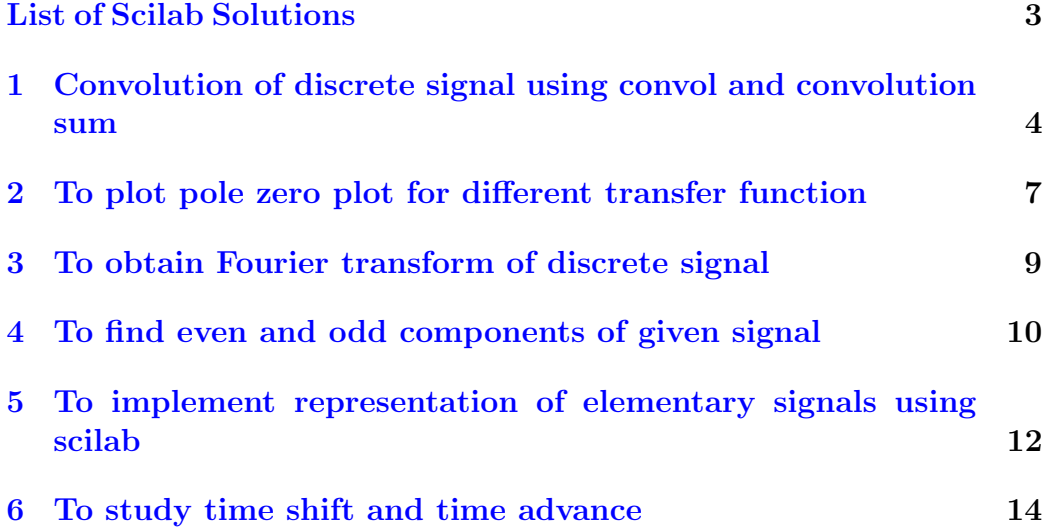

# <span id="page-3-0"></span>List of Experiments

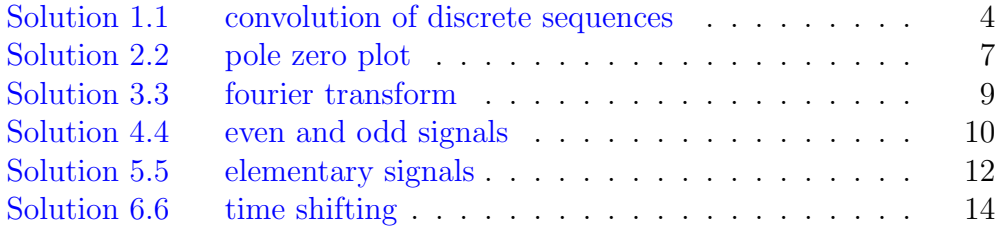

# <span id="page-4-0"></span>Convolution of discrete signal using convol and convolution sum

<span id="page-4-1"></span>Scilab code Solution 1.1 convolution of discrete sequences

```
1 // Experiment -1
2 // Scilab 5.4.1, Windows 7
3 // convolution using convol command
4 t1 = [0:3]5 n = 2 * length(t1) - 16 t2 = 1:n7 x = [1 2 3 4]/input signal8 h = [5 \ 6 \ 7 \ 8]/impulse input9 y = convol(x, h) // convoluted signal
10 subplot (2 ,3 ,1)
11 plot2d3 ( t1 ,x , rect =[0 ,0 ,10 ,10])
12 xlabel ('t \rightarrow', 'fontsize', 5)
13 ylabel ('x(n)', 'fontsize', 5)
14 title ('signal x(n)', 'fontsize', 5)
15 subplot (2 ,3 ,2)
16 plot2d3 ( t1 ,h , rect =[0 ,0 ,10 ,10])
17 xlabel ('t \rightarrow', 'fontsize', 5)
```

```
18 ylabel ('h(n)', 'fontsize', 5)
19 title ('signal h(n)', 'fontsize', 5)
20 subplot (2 ,3 ,3)
21 plot2d3 ( t2 ,y , rect =[0 ,0 ,10 ,100])
22 xlabel ('t \rightarrow', 'fontsize', 5)
23 ylabel ('y(n)<sup>'</sup>, 'fontsize', 5)
24 title ('convolved signal (convol command)', 'fontsize'
      ,5)
25 printf ("convolved signal using convol command\n \n \begin{pmatrix} n' \\ n'' \end{pmatrix}26 disp(y)27 printf (" \n\rangle n" )28
29 // verification using convolution sum formula
30 y =[0 0 0 0 0 0 0]
31 \text{ } t = [1:7]32 for k=1:4
33 if ((2-k) > 0) then
34 y(1) = y(1) + x(k) * h(2-k)35 end
36 end
37 for k=1:438 if ((3-k) > 0) then
39 y(2) = y(2) + x(k) * h(3-k)40 end
41 end
42 for k = 1:443 if ((4-k) > 0) then
44 y(3) = y(3) + x(k) * h(4-k)45 end
46 end
47 for k =1:4
48 if ((5-k) > 0) then
49 y(4) = y(4) + x(k) * h(5-k)50 end
51 end
52 for k=1:453 if ((6-k) < 5) then
54 y(5) = y(5) + x(k) * h(6-k)
```

```
5
```

```
55 end
56 end
57 for k=1:458 if ((7-k) <5) then
59 y(6) = y(6) + x(k) * h(7-k)60 end
61 end
62 for k =1:4
63 if ((8-k) < 5) then
64 y(7) = y(7) + x(k) * h(7-k)65 end
66 end
67 y(7) = y(7) + 468 printf ("convolved sequence using convolution sum\langle n" \rangle)
69 disp ( y )
70 subplot (2 ,3 ,5)
71 plot2d3 (t ,y , rect =[0 ,0 ,10 ,100])
72 xlabel ('t->', 'fontsize', 5)
73 ylabel ('y(n)', 'fontsize', 5)
74 title ('convolved signal (convolution sum)', 'fontsize
      ',5)
```
### <span id="page-7-0"></span>To plot pole zero plot for different transfer function

<span id="page-7-1"></span>Scilab code Solution 2.2 pole zero plot

```
1 // Experiment -22 // Scilab 5.4.1, Windows 7
3 \text{ s} = \% \text{s}4 n1 = [s + 3]/\text{transfer function} -15 d1 = [1+3*s; s+5]6 subplot(2, 2, 1)7 h1 = syslin('c',n1./d1)8 plzr(h1)9 title ('s+3)/(1+3*s)(s+5), 'fontsize', 5)
10 n2 = [s+4]/\{t \cdot n \cdot s \cdot f \cdot n \cdot n \cdot t \cdot 0 \cdot n - 2 \}11 d2 = [1+8*s; s+3]12 subplot (2 ,2 ,2)
13 h2 = syslin('c', n2./d2)14 \n  <b>plzr(h2)</b> // pole zero plot15 title (' ( s+4) / (1+8*s) ( s+5) ', 'fontsize ', 5)16 n3 = [s+4]/\text{transfer function} -317 \text{ d3} = [s * [2 + 3 * s ; s + 7]]18 subplot (2 ,2 ,3)
19 h3 = syslin ( 'c ', n3./d3) //s- domain transfer function
```

```
20 plzr ( h3 )
21 title (' ( s+4) / s ( 2+3*s) ( s+7) ', ' \text{fontsize}', 5)22 n4 = [s^2+4*s+7]/\text{transfer function}-423 d4 = [s^2 + 2 * s + 2]24 subplot (2 ,2 ,4)
25 h4 = syslin('c', n4./d4)26 plzr ( h4 )
27 title ( ' (s^2+4*s+7) / (s^2+2*s+2)', 'fontsize', 5)
```
## <span id="page-9-0"></span>To obtain Fourier transform of discrete signal

<span id="page-9-1"></span>Scilab code Solution 3.3 fourier transform

```
1 // Experiment -32 // Scilab 5.4.1, Windows 7
3 \times = [1 \ 2 \ 3 \ 4]/\text{given sequence}4 y = f f t(x, -1) // fast fourier transform5 printf ("fourier transform of sequence \langle n" \rangle6 disp(y)
```
### <span id="page-10-0"></span>To find even and odd components of given signal

<span id="page-10-1"></span>Scilab code Solution 4.4 even and odd signals

```
1 // Experiment -42 // Scilab 5.4.1, Windows 7
3 t = [0:0.1:10]/time axis
4 a = exp(\lambda i * t) / given signal
5 b = \exp(-\% i * t)6 subplot (2 ,2 ,1.5)
7 plot(t, a)8 title ('original signal', 'fontsize', 5)
9 xlabel ('Time')
10 ylabel ('Amplitude')
11 x = (1/2) * (a+b) // even part of signal12 y = (1/2) * (a-b) // odd part of signal13 subplot (2 ,2 ,3)
14 plot(t, x)15 title ('even signal','fontsize',5)
16 xlabel ('Time')
17 ylabel ('Amplitude')
18 subplot (2 ,2 ,4)
19 plot(t, y)
```
- 20 title ('odd signal', ' $f$ ontsize', 5)
- 21 xlabel ( $\overline{'}$  Time $\overline{'}$ )
- 22 ylabel ('Amplitude')

## <span id="page-12-0"></span>To implement representation of elementary signals using scilab

<span id="page-12-1"></span>Scilab code Solution 5.5 elementary signals

```
1 // Experiment -52 // Scilab 5.4.1, Windows 7
3 stacksize ( 'max ' )
4 t = 0:0.1:105 \text{ a}=0:0.1:106 subplot (2 ,3 ,1)
7 plot2d3(t, a) //Ramp function
8 title ('Ramp function', 'fontsize', 5)
9 xlabel ('Time', 'fontsize', 5)
10 ylabel ('Amplitude', 'fontsize', 5)
11 \quad b = 0:0.1:1012 c = 113 subplot (2,3,2) // Unit step function
14 plot(b, c)15 title ('Unit step function', 'fontsize', 5)
16 xlabel ('Time','fontsize',5)
17 ylabel ('Amplitude', 'fontsize', 5)
18 \text{ d}=0:0.1:1019 f = d + 3 // time advance by 3 sec
```

```
20 e = 0:0.1:1021 subplot (2 ,3 ,3)
22 plot2d3(f,e)//Delayed ramp function
23 title ('Delayed ramp function', 'fontsize', 5)
24 xlabel ('Time','fontsize',5)
25 ylabel ('Amplitude', 'fontsize', 5)
26 \text{ g}=0:0.1:1027 j = g - 3 // delay by 3 sec28 h = 129 subplot (2 ,3 ,5)
30 plot(j, h) // Advanced unit step function31 title ('Advanced unit step function', 'fontsize', 5)
32 xlabel ('Time','fontsize',5)
33 ylabel ('Amplitude', 'fontsize', 5)
```
### <span id="page-14-0"></span>To study time shift and time advance

<span id="page-14-1"></span>Scilab code Solution 6.6 time shifting

```
1 // Experiment -62 // Scilab 5.4.1, Windows 7
3 stacksize ( 'max ' )
4 t = -5:0.01:5 // time axis5 \text{ } k = \text{gca}()6 x = %e^(-2.*t) // given signal7 subplot (2 ,2 ,1.5)
8 plot(t, x)9 k . thickness =2
10 k \cdot y location = "middle" // axis location
11 title ('original signal', 'fontsize', 5)
12 xlabel ('Time(in sec)', 'fontsize', 5)
13 ylabel ('Amplitude (in Volts)', 'fontsize', 5)
14 a = %e^(-2.*t)15 subplot (2 ,2 ,3)
16 k = gca() // get current axis in k17 plot (t, a.*(t>1)) // time delay by 1 sec18 k . thickness =2
19 k \cdot y location = " middle"
```

```
20 title ('delayed original signal', 'fontsize', 5)
21 xlabel ('Time(in \text{ sec})', 'fontsize', 5)
22 ylabel ('Amplitude (in Volts)', 'fontsize', 5)
23 b=%e<sup>\sim</sup>(-2.* t)
24 subplot (2 ,2 ,4)
25 k = gca()26 plot (t, b.*(t > -1)) // time advance by 1 sec
27 k . thickness =2
28 k.y_location=" middle"
29 title ('advanced original signal', 'fontsize', 5)
30 xlabel ('Time(in \ sec)', 'fontsize', 5)
31 ylabel ('Amplitude (in Volts)', 'fontsize', 5)
```